#### CSE152 – Introduction to Computer Vision – Assignment 3 (SP15) Instructor: Ben Ochoa Maximum Points : 85 Deadline : 11:59 p.m., Friday, 29-May-2015

### Instructions:

- This assignment should be solved, and written up in groups of 3.
- Individual work is not allowed.
- There is no physical hand-in for this assignment.
- Coding for this assignment should be done in MATLAB
- All code developed for this assignment should be included in the appendix of the report.
- You may do problems on pen and paper; just scan and include it in the report.
- In general, MATLAB code does not have to be efficient. Focus on clarity, correctness and function here, and we can worry about speed in another course.
- Submit your assignment electronically by email to Akshat Dave [\[akdave@ucsd.edu\]](mailto:akdave@cs.ucsd.edu) with the subject line CSE152A-Assignment-3. The email should contain one attached file named [CSE 152A HW3 <student1-id> <student2-id> <student3-id>.zip]. This zip file must contain the following two artifacts:
	- 1. A pdf file named [CSE\_152A\_HW3\_<student1-id>\_<student2-id>\_<student3-id>.pdf] containing your writeup. Please mention all the authors' full names and student identities in the report.
	- 2. A folder named [CSE\_152A\_HW3\_<student1-id>\_<student2-id>\_<student3-id>\_code] containing all your MATLAB code files

# 1 Corner Detection [20 points]

In this section, we will implement a detector that can find corner features in our images. To detect corners, we rely on the matrix  $C$  defined as:

$$
C = \begin{bmatrix} \sum I_x^2 & \sum I_x I_y \\ \sum I_x I_y & \sum I_y^2 \end{bmatrix}
$$

where the sum occurs over a  $w \times w$  patch of neighboring pixels around a point p in the image. The point  $p$  is a corner if both eigenvalues of  $C$  are large.

- (a) (10 points) Implement a procedure that filters an image using a 2D Gaussian kernel and computes the horizontal and vertical gradients  $I_x$  and  $I_y$ . You cannot use built in routines for smoothing. Your code must create your own Gaussian kernel by sampling a Gaussian function. You can use built-in functions to perform convolution. The width of the kernel should be  $\pm 3\sigma$ . Include images of the two components of your gradient  $I_x$  and  $I_y$  on the image dino01 (found in dino.mat) for  $\sigma = 1, \sigma = 2, \text{ and } \sigma = 4.$
- (b) (10 points) Implement a procedure to detect corner points in an image. The corner detection algorithm should compute the smallest eigenvalue  $\lambda_2$  of the matrix C at each pixel location in the image and use that as a measure of its cornerness score. Run non-maximal suppression, such that a pixel location is only selected as a corner if its eigenvalue  $\lambda_2$  is greater than that of its 8 neighboring pixels. Have your corner detection procedure return the top  $n$  non-maximally

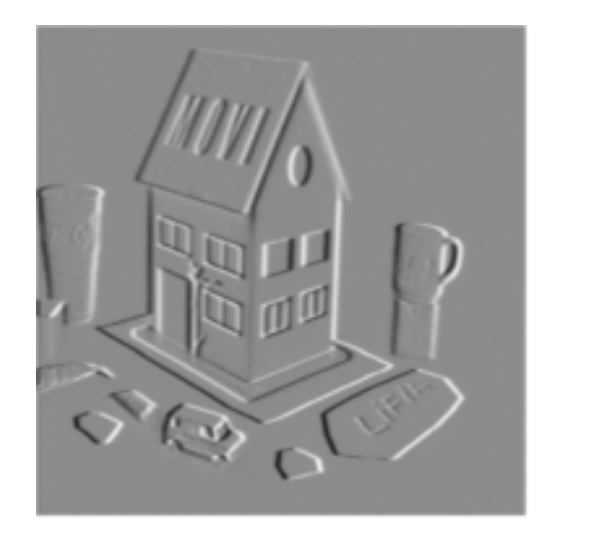

<span id="page-1-0"></span>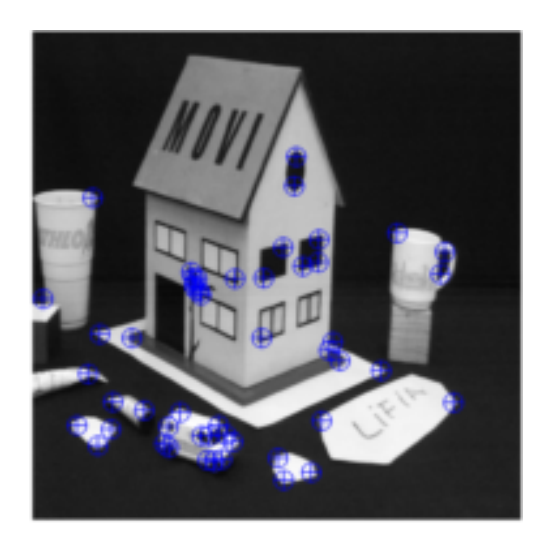

Figure 1: x-component of the gradient  $I_x$  (left) and the top 50 detected corner points (right) on the image house.pgm, both with  $\sigma = 1$ . Your report should also include the y-component of the gradient  $I_y$  and results for different values of  $\sigma$  on the dinosaur images.

suppressed corners. Test your algorithm on  $\dim 01$  with  $n = 50$  corners, and plot the resulting detected corners using drawPoint.m. Show corner detection results and report the parameters used.

#### Notes:

- An example of what your plots should look like on a different image pair are shown in Figure [1.](#page-1-0)
- You can use the MATLAB function conv2.m to perform 2D convolution for computing gradient images with the 'same' option.
- $\bullet$  The patch width  $w$  for detecting corners should be the same as the width of your Gaussian kernel. You can use the function conv2.m to help compute  $\sum I_x^2$ ,  $\sum I_xI_y$ , and  $\sum I_y^2$  efficiently for all pixel locations in the image.

# 2 Epipolar Geometry Theory [15 pts]

Suppose a camera calibration gives a transformation  $(\mathbf{R}, \mathbf{t})$  such that a point in the world is mapped to the camera by  $p_c = Rp + t$ .

- 1. (5 points) Given calibrations of two cameras (a stereo pair) to a common external coordinate system, represented by  $\mathbf{R}_1, \mathbf{t}_1, \mathbf{R}_2, \mathbf{t}_2$ , find an expression that will map points expressed in the coordinate system of the right camera to that of the left.
- 2. (5 points) What is the length of the baseline of the stereo pair.
- 3. (5 points) Give an expression for the Essential Matrix in terms of  $\mathbf{R}_1, \mathbf{t}_1, \mathbf{R}_2, \mathbf{t}_2$ .

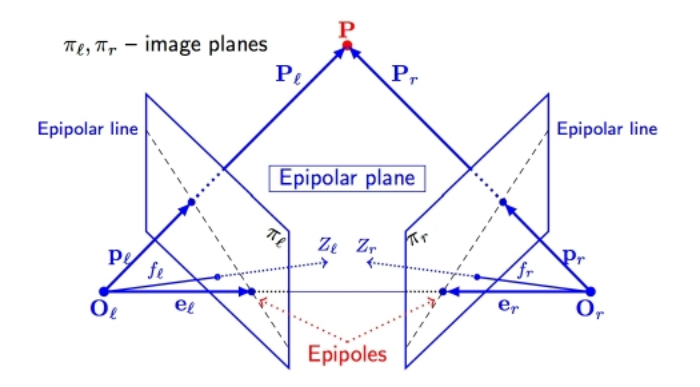

Figure 2: reference figure for epipolar geometry theory problem

### 3 Epipolar lines [20 pts]

The geometry of two camera views are related by a transform called the fundamental matrix, F. We can solve for this matrix using the **eight-point algorithm** given at least eight correspondences between the two views. In this assignment, the eight-point algorithm has already been implemented for you in fund.m. The goal in this section is to gain some familiarity with how the fundamental matrix relates the two views.

<span id="page-2-0"></span>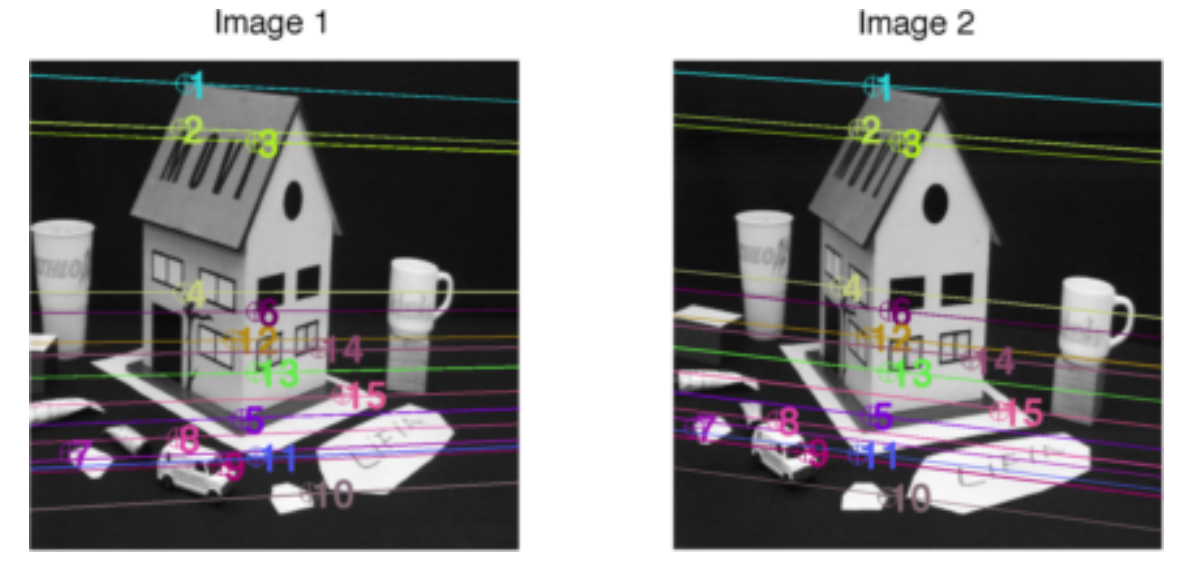

Figure 3: 15 hand-clicked points on the stereo pair house1.gif and house2.gif were used to compute the fundamental matrix  $F$ . Plot shows the locations of these 15 points in both images and their corresponding epipolar lines.

- (a) (10 points) Find the fundamental matrix relating the stereo pair of dino01 and dino02 with  $n = 15$  hand-clicked correspondences. Plot the epipolar lines  $l_1$  and  $l_2$  in both images for at least three points in the first view, and verify that they pass approximately through the corresponding points in the second view. Include plots of hand-clicked points and epipolar lines and the values of the estimated fundamental matrix.
- (b) (10 points) The eight-point algorithm requires only 8 points to solve for the fundamental matrix

 $F$ , whereas in part a) you selected 15 points. Using more than 8 points makes the estimated  $F$  more stable to errors in hand-clicked locations. A consequence though is that clicked points won't in general lie exactly on their epipolar lines. As an estimate of the error in hand-clicked correspondences, compute the average distance between each clicked point in dino02 and its corresponding epipolar line and include its value in your report.

#### Notes:

- You can use the built-in matlab function cpselect.m to select and save hand-clicked correspondences
- Use the provided functions drawLine.m and drawPoint.m to plot points and epipolar lines. An example of what your plots should look like on a different image pair are shown in Figure [3.](#page-2-0)

### 4 Sparse Stereo Correspondences [30 points]

Triangulation can be used to estimate the 3D depth for stereo image pairs if (i) we have computed the epipolar geometry, and (ii) we can establish point correspondences between images. For this part of this assignment, we will try to find correspondences between detected corners on stereo image pairs.

- (a) (10 points) We will test our correspondence algorithm on the dino stereo pair. For each image, detect  $n \geq 20$  corners. For each detected corner location p in dino01 use your fundamental matrix  $F$  as computed in Problem 1 to compute its epipolar line in dino02. Consider matching p to a corner point in dino02 if the distance to the epipolar line is less than some threshold  $\tau_e$ . If multiple corner points are within this threshold, choose the one with the smallest distance to the epipolar line. Display images of detected matches using drawPoint.m, and count the number of correct matches and the number of incorrect matches. Specify which value of  $\tau_e$  that you used.
- (b) (10 points) In part a), we chose matches based on the epipolar geometry relating the two images. In this part, we consider matching corner points based on their appearance instead. Extract a  $9 \times 9$  patch of neighboring pixels around each corner point p in dino01. Consider matching p to a corner point in dino02 if the Normalized Sum of Squared Differences (NSSD) distance between the two patches is less than some threshold  $\tau_a$ . If multiple corner points are within this threshold, choose the one with the smallest NSSD distance. As before, display images of detected matches, and report the number of correct matches and the number of incorrect matches. Specify which value of  $\tau_a$  you used.
- (c) (10 points) In this part, we consider matching corner points based on both their epipolar geometry and their appearance. Consider matching  $p$  to a corner point in dino02 if the distance to its epipolar line is less than  $\tau_e$ , and the NSSD distance between the two patches is less than  $\tau_a$ . If multiple corner points are within these thresholds, choose the one with the smallest NSSD distance. As before, display images of detected matches, and report the number of correct matches and the number of incorrect matches.

#### Notes:

- An example of what your plots should look like on a different image pair are shown in Figure [4.](#page-4-0)
- You can discard corner points that are close to the boundary of the image, such that extracting a patch around that corner point would go outside the boundary of the image.

<span id="page-4-0"></span>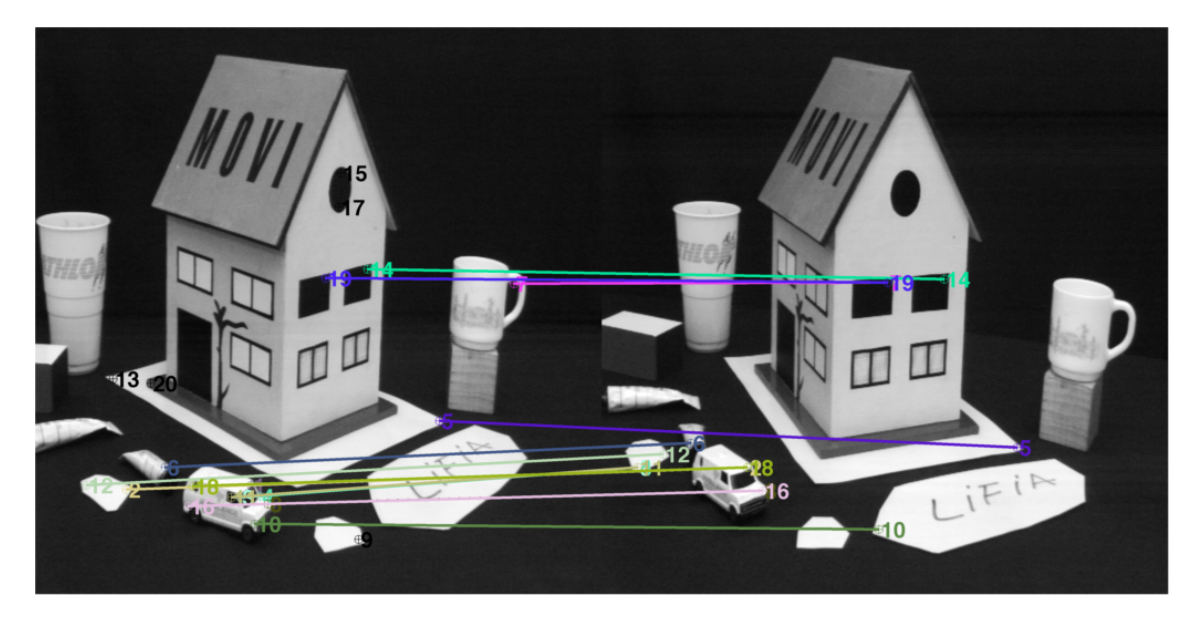

Figure 4: Predicted corner point matches on house1.pgm and house2.pgm, using just epipolar geometry. In this case, the following are correct: [14,19, 5, 6, 3], and the following incorrect [7, 12, 2, 18, 16, 11, 3, 8, 10, 1]. The remaining 5 points were not matched. Your report should include matching results on the dino images when using just epipolar geometry, just NSSD, and when combining epipolar geometry and NSSD.

- In order to create a figure like Figure [4,](#page-4-0) you can do imshow([img1 img2]). This makes the plot treat them as one image, and then you can add the dots using drawPoint and line.m. Do not drawLine - that is only for drawing epipolar lines. Remember to add an offset (= nbr columns in the first image) to points you want to plot in the second image.
- The NSSD distance between two image patches  $P_1$  and  $P_2$  is the sum of squared differences between each pixel in the patch after normalizing each patch by their mean and variance.

$$
NSSD(P_1, P_2) = \sum_{i,j} \left( \tilde{P}_1(i,j) - \tilde{P}_2(i,j) \right)^2
$$

$$
\tilde{P}_k(i,j) = \frac{P_k(i,j) - \mu_k}{\sigma_k},
$$

$$
\mu_k = \frac{1}{n} \sum_{i,j} P_k(i,j),
$$

$$
\sigma_k = \frac{1}{n} \sum_{i,j} \left( P_k(i,j) - \mu_k \right)^2
$$

• Note that you will have to inspect manually to know if the matches are correct. Since the corner points are extracted automatically, you have no *guarantee* that the list of corners will have the same order (That e.g. corner 1 in the first image should match corner 1 in the second image). Instead, just plot it like in Figure [4,](#page-4-0) and look manually to see how well it looks.